Le PETR Pays Loire Beauce vous propose de faciliter vos déplacements par le biais d'un service de covoiturage. Afin de vous inscrire en tant que conducteur ou voyageur nous vous indiquons la marche à suivre ci-dessous :

La plateforme de réservation et d'organisation se fait via le site : https://covoit.net/

Par exemple pour la réservation du Comité de Programmation du 31 mai 2022 :

https://covoit.net/evenement.html?id=090532u1s80516rydejki53aa

Le PETR Pays Loire Beauce crée l'événement via la plateforme

Et vous avez le choix entre proposer un trajet :

- en tant que conducteur : l'aller le retour ou l'aller /retour
- en tant que passager : l'aller le retour ou l'aller / retour

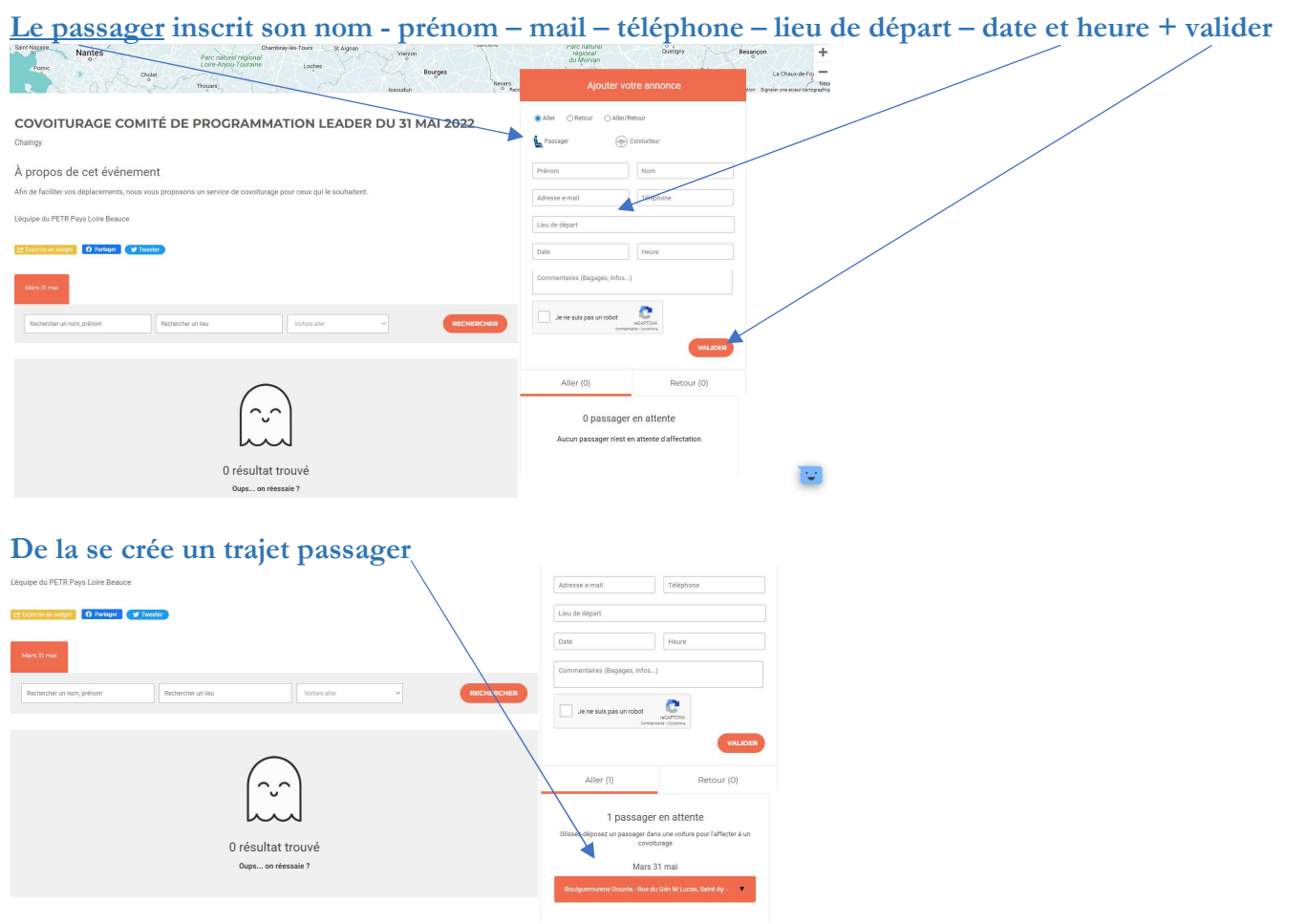

Le conducteur propose un trajet inscrit son nom - prénom – mail – téléphone – lieu de départ – date et heure – les places libres + valider

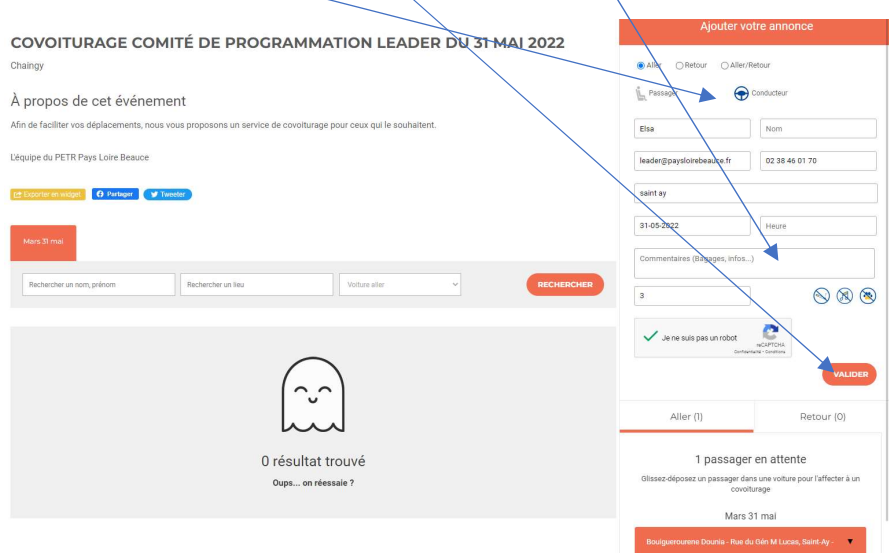

## A cette étape vous pouvez glisser et déposer le passager en attente au niveau du conducteur qui a proposé son trajet :

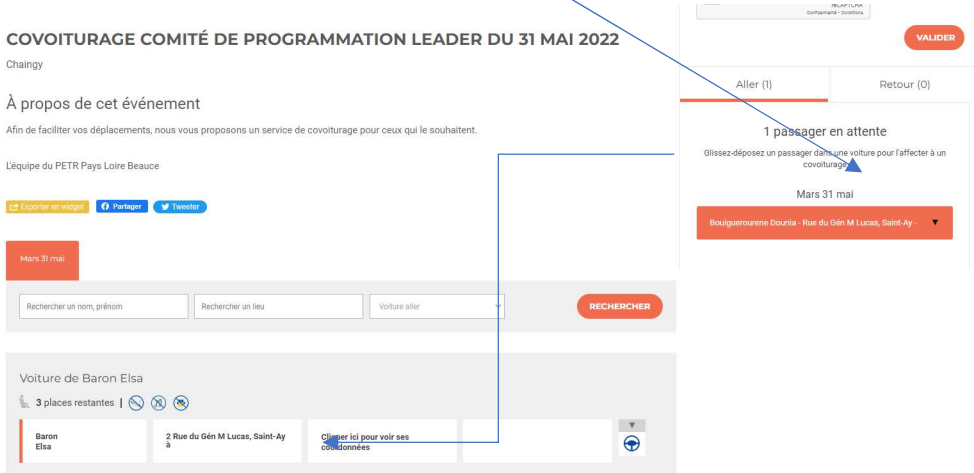

Et donc on voit sur ce trajet qui propose le trajet et de quel départ et quel conducteur s'est ajouté au trajet. Le nombre de places restantes se calcule automatiquement Et il n'y a plus de passager en attente

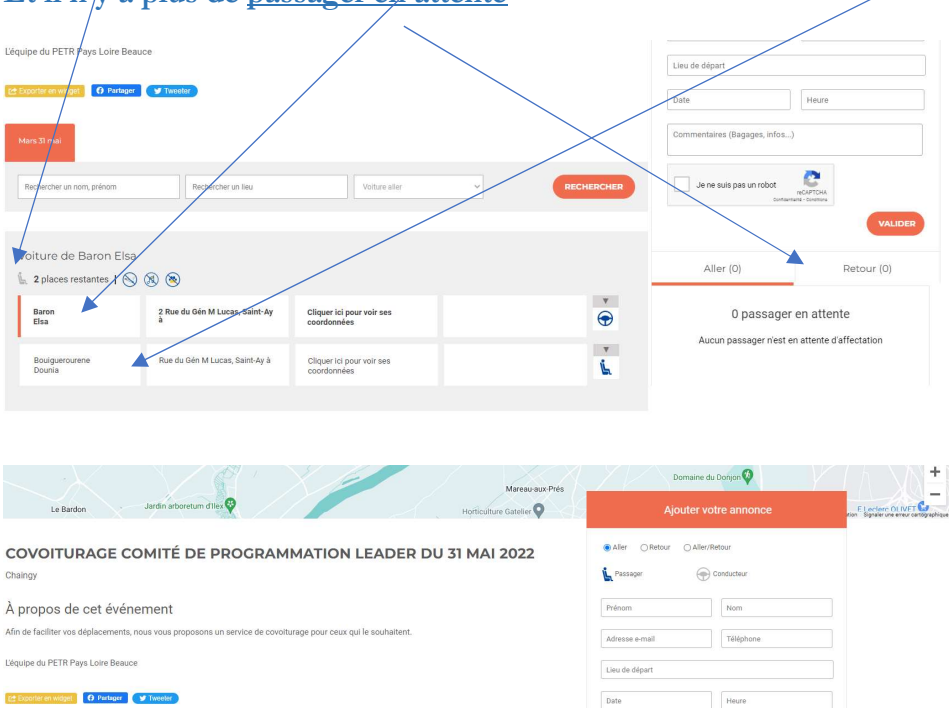

Rechercher un lieu

Rue du Gén M Lucas, Saint-Ay à

Rue du Gén M Lucas, Saint-Ay à

er un nom, prénom

Voiture de Baron Elsa

Baron<br>Elsa

Bouiguerourene<br>Dounia

 $\mathbb{L}$ . 2 places restantes  $\mathbb{L} \otimes \mathbb{R} \otimes \mathbb{R}$ 

Cliquer ici pour voir ses<br>coordonnées

Cliquer ici pour voir ses<br>coordonnées

 $\overline{\omega}$ 

 $\vec{\bullet}$ 

 $\frac{1}{\tilde{\mathbf{b}}}$ 

aires (Ronones infris

Aller (O)

e

0 passager en attente

Aucun passager n'est en attente d'affectation

Retour (0)

O